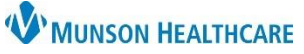

## **Gender Identity and Preferred Name Viewing** for Providers, Clinical Staff and Clerical Staff

Cerner PowerChart Ambulatory **EDUCATION**

**Summary:** Documentation of a patient's identified gender that differs from their birth sex is completed with Social History by clinical staff during intake and displays an *i* indicator on the patient's demographic bar in PowerChart. Preferred name documentation is completed within Revenue Cycle and displays in both Revenue Cycle and PowerChart.

**Support:** Ambulatory Informatics at 231-392-0229

## **Patient Gender Identity Notification**

- Once a patient's appropriate gender identity that differs from their birth sex is documented, an *i* indicator displays on the patient's demographic bar in PowerChart.
- To view documented gender identity:
	- 1. Navigate to the Histories Compenent on the Ambulatory Workflow MPage and select the Social tab.
	- 2. Gender identity information displays within the Sexual category.

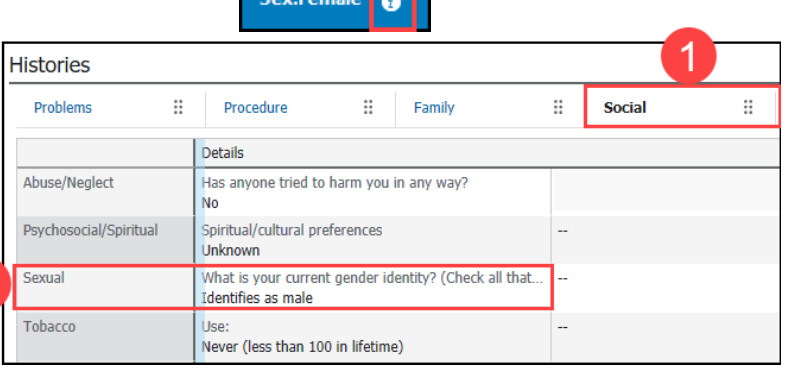

## **Patient Preferred Name**

• A patient preferred name may be documented within Revenue Cycle by clerical staff and displays with parentheses on the Ambulatory Organizer in PowerChart and in the patient details on the tracking board in Revenue Cycle.

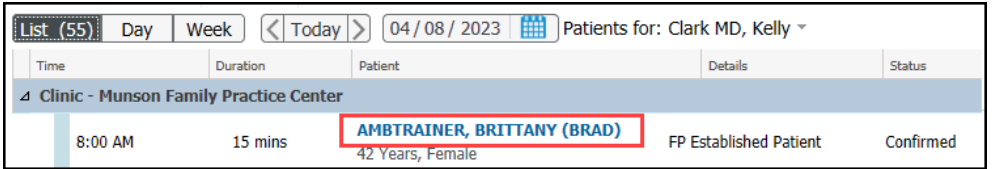

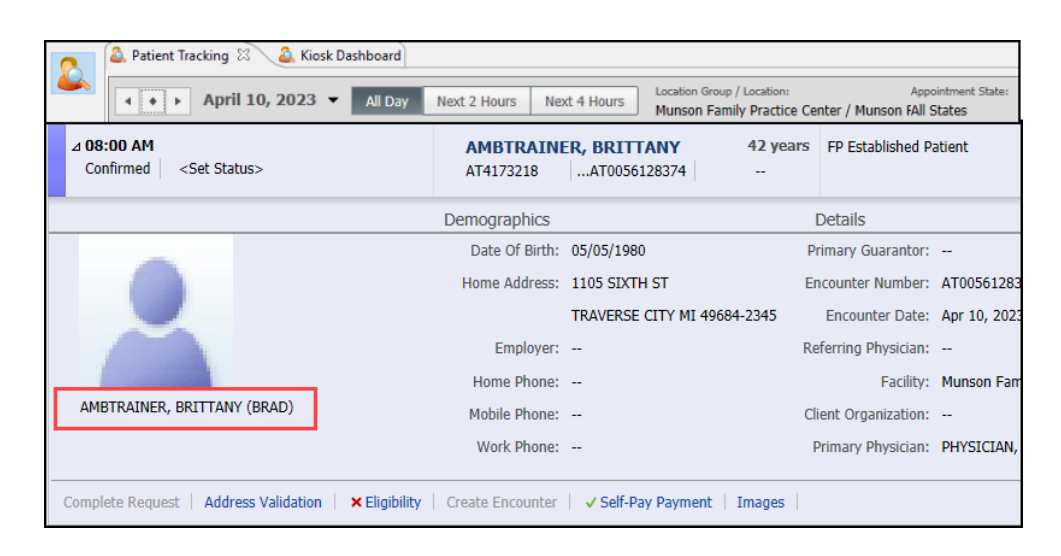

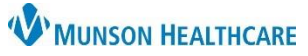

## Gender Identity and Preferred Name Viewing for Providers, Clinical Staff and Clerical Staff

Cerner PowerChart Ambulatory **EDUCATION**

• A documented preferred name will also display as a Nickname within the Demographics MPage and within the Patient Information tab on the dark blue Menu in PowerChart.

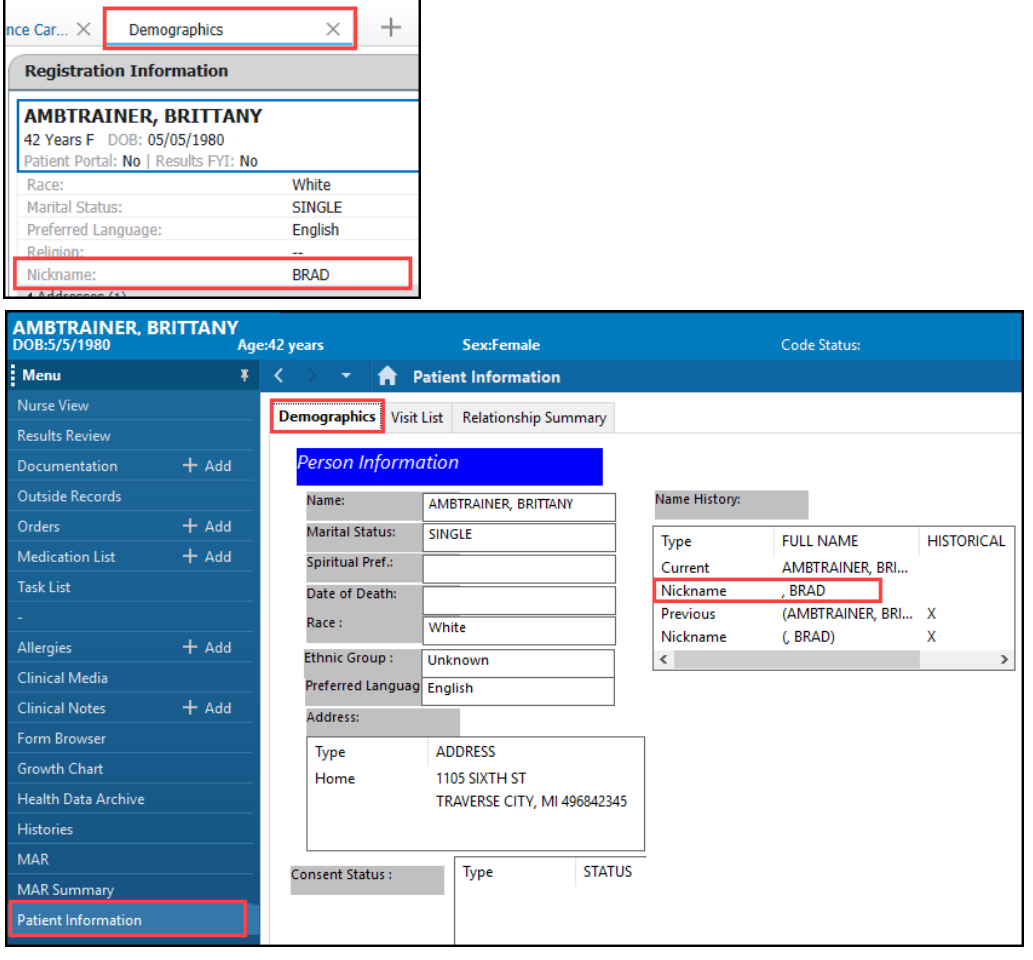